Bei Fragen können Sie sich gerne an den jeweiligen Fachberaten wenden!

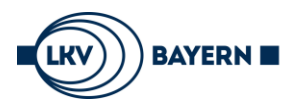

Landeskuratorium der Erzeugerringe für tierische Veredelung in Bayern e.V.

# **Automatischer E-Mail-Versand von GzP-Serienbriefen**

# **1.) Anmeldung im LKV-Portal und Auswahl der Anwendung "Service"**

Für die Registrierung zum automatischen E-Mail-Versand der GzP-Serienbriefe müssen sich die Betriebe mit Ihrer Betriebsnümmer ünd Ihrem PIN (vgl. HI-Tier) im LKV-Portal

[\(https://lkv-online.bayern.de/Portal/login\)](https://lkv-online.bayern.de/Portal/login) anmelden.

Die Einrichtung des automatischen E-Mail-Versandes wird in der Anwendung "Service" durchgeführt.

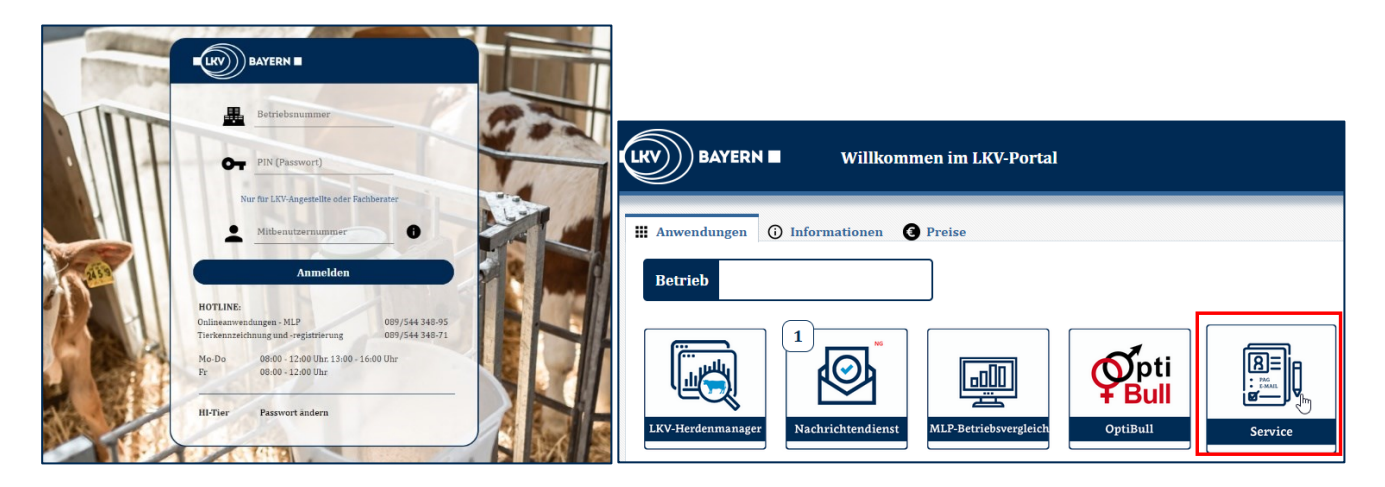

# **2.) Aufruf E-Mail-Versand**

Im Programm "Service" wird über das Menü die Ansicht "E-Mail-Versand" geöffnet.

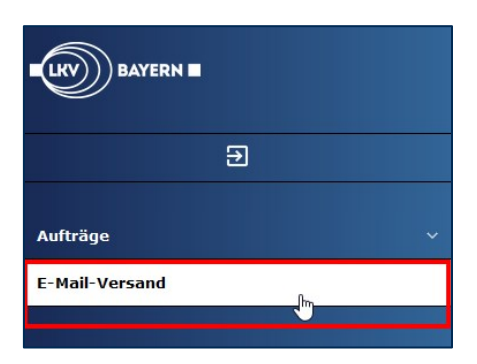

# **3.) Erfassung E-Mail-Adresse für E-Mail-Versand**

Eingabe der persönlichen E-Mail-Adresse, die für den automatisierten E-Mail-Versand verwendet werden soll, und Bestätigung der E-Mail-Adresse durch eine erneute Eingabe. Dann Auslösen der Aktivierung über einen Klick auf den Button "Weiter".

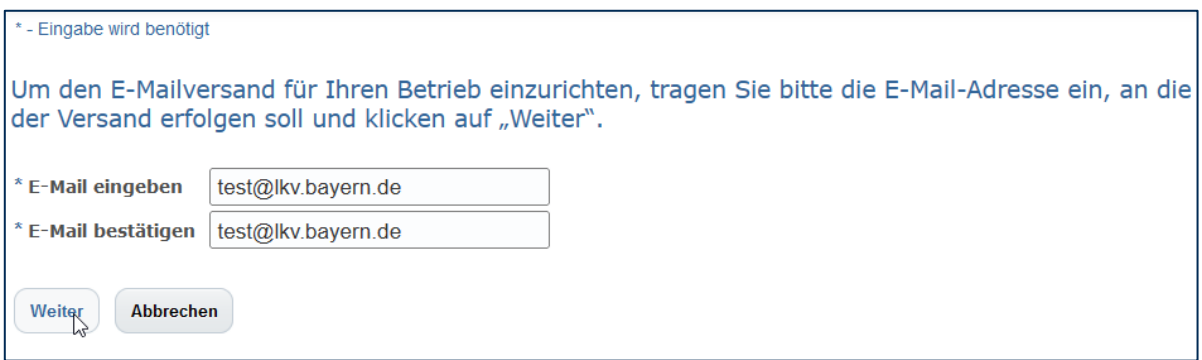

#### **4.) Abrufen Sicherheitscode aus dem E-Mail-Postfach**

Durch den Klick auf "Weiter" wird auf die eingegebene E-Mail-Adresse (in diesem Fall: test@lkv.bayern.de) ein Sicherheitscode zur Bestätigung dieser E-Mail-Adresse geschickt. Bitte Öffnen Sie daher das E-Mail-Postfach Ihrer eingetragenen E-Mail-Adresse und rufen dort die E-Mail mit dem Sicherheitscode auf. Dieser Sicherheitscode ist 30 Minuten gültig.

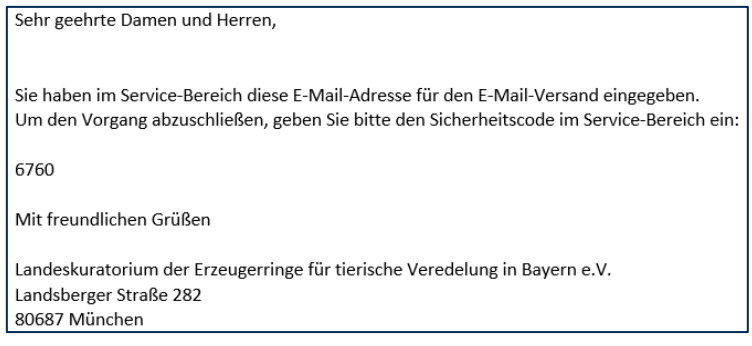

#### **5.) Erfassung Sicherheitscode und Auswahl Dienste**

Zuerst wird der persönliche Sicherheitscode aus der E-Mail eingetragen (in diesem Fall 6760). Dann kann die Aüswahl der Dienste erfolgen, die aüf die eingetragene E-Mail-Adresse geschickt werden sollen (mindestens ein Dienst muss erfasst werden). Bestätigen der Eingaben durch Klick auf "Speichern".

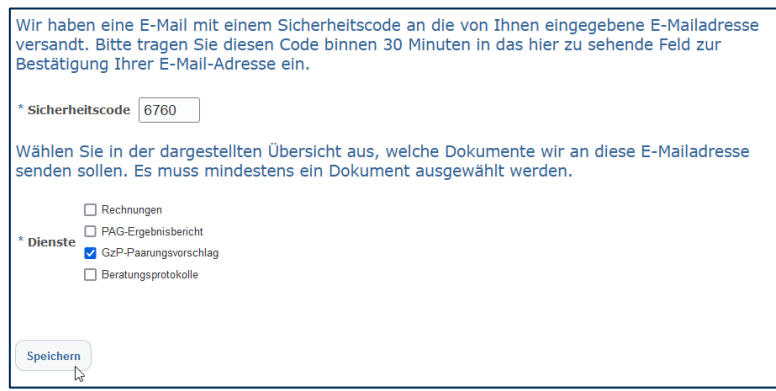

#### **6.) Kontrolle der erfassten Dienste zum E-Mailversand**

Für die erfasste E-Mailadresse (test@lkv.bavern.de) ist nun der automatisierte E-Mail-Versand für "GzP-Paarungsvorschläge" aktiviert. Sobald der nächste Paarungsvorschlag in der gezielten Paarung erfasst wird, erhält der Betrieb automatisch am gleichen Abend eine E-Mail mit dem Serienbrief aus der gezielten Paarung.

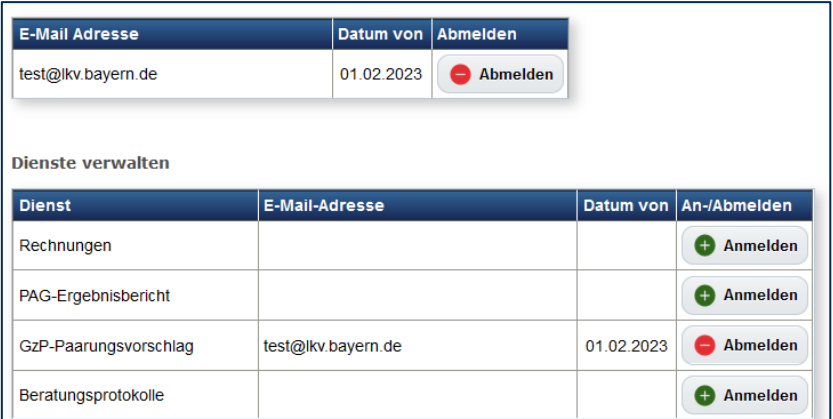